**ООО «МИРТЕК»**

 $\tilde{\mathbf{r}}$ 

**Инструкция по установке встроенного программного обеспечения «MIRTEK.1306» для счетчиков электрической энергии трехфазных многофункциональных МИРТ.411152.048Д7**

> **Ставрополь, 2021**

## **Оглавление**

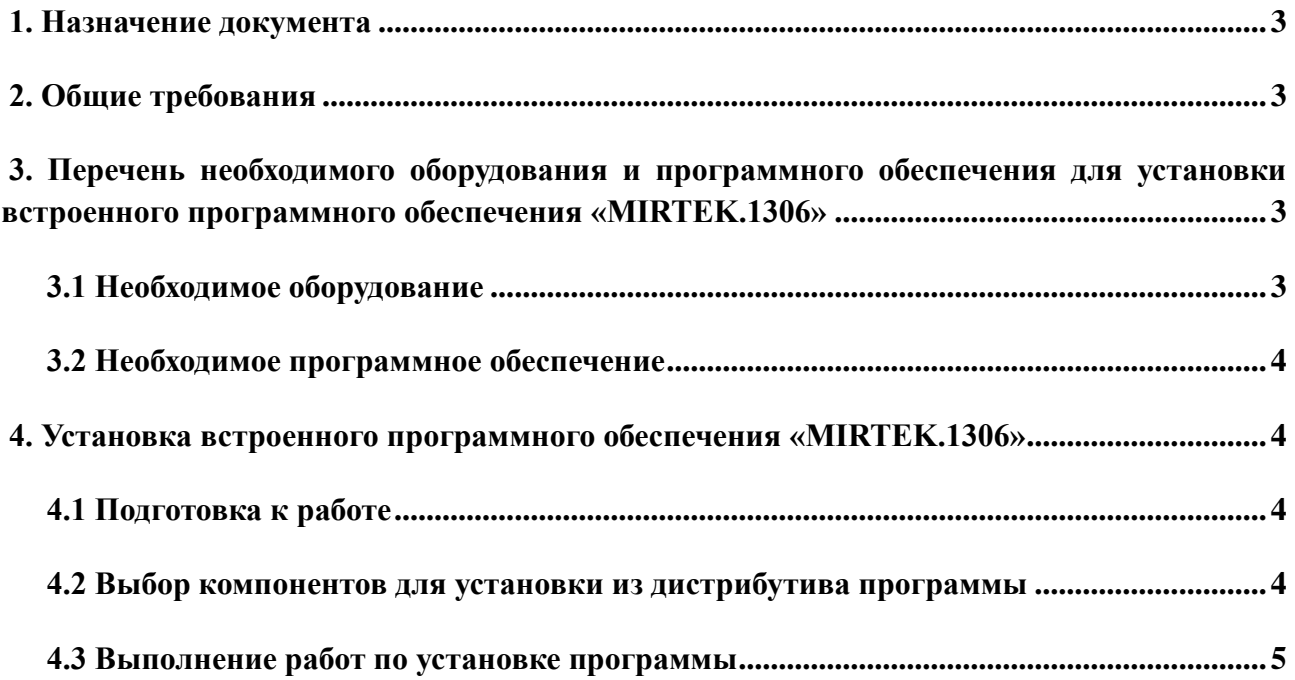

## <span id="page-2-0"></span>**1. Назначение документа**

Данный документ является инструкцией по установке (загрузке) встроенного программного обеспечения «MIRTEK.1306» (далее – ВПО или «программа»), обеспечивающей работу трехфазных многофункциональных приборов учета электрической энергии (далее – счетчиков), и содержит пошаговое описание процесса установки (загрузки) программы в счетчики и устранения возможных неисправностей, возникающих в процессе установки.

Данная инструкция является обязательной для инженерно-технического персонала при выполнении работ по установке программы на трехфазные приборы учета электрической энергии.

## <span id="page-2-1"></span>**2. Общие требования**

Встроенное программное обеспечение «MIRTEK.1306» устанавливается на трехфазные многофункциональные приборы учета электрической энергии на производственной линии при изготовлении или ремонте счетчика.

К работе по установке программы допускается персонал, достигший 18 лет, прошедший предварительное обучение и имеющий допуск к выполнению самостоятельных работ на электрооборудовании.

Помещение для выполнения работ должно соответствовать санитарно-техническим нормам, требованиям правил противопожарной безопасности. Ширина проходов между рабочими местами должна быть достаточной для беспрепятственного передвижения персонала и перемещения тары с комплектующими и готовыми изделиями.

# <span id="page-2-2"></span>**3. Перечень необходимого оборудования и программного обеспечения для установки встроенного программного обеспечения «MIRTEK.1306»**

## <span id="page-2-3"></span>**3.1 Необходимое оборудование**

Для установки программы необходимо следующее оборудование:

1. ЭВМ (ноутбук или персональный компьютер) под управлением операционной системы Windows, включающий:

- процессор, не уступающий по характеристикам Intel Pentium Core i3;

⎯ не менее 4 ГБ оперативной памяти;

3

- ⎯ не менее 20 ГБ свободного места на жестком диске;
- монитор с поддержкой разрешения не менее 1024х768 точек;
- ⎯ клавиатуру и мышь.
- 2. Программатор PICkit3 в комплекте со шлейфом.

#### <span id="page-3-0"></span>**3.2 Необходимое программное обеспечение**

Для установки программы необходимо следующее программное обеспечение:

⎯ Среда разработки MPLAB X IDE, доступная для скачивания на сайте разработчика и предназначенная для программирования микроконтроллеров.

— Утилита MPLAB X IPE, устанавливаемая вместе с MPLAB X IDE и предназначенная для работы (программирования, конфигурирования, ограничения прав на использование тех или иных функций) с программатором PICkit3, также доступная для скачивания на сайте разработчика.

## <span id="page-3-1"></span>**4. Установка встроенного программного обеспечения «MIRTEK.1306»**

Встроенное программное обеспечение «MIRTEK.1306» устанавливается на все трехфазные многофункциональные приборы учета активной и реактивной (или только активной) электрической энергии прямого и обратного (или только прямого) направления по дифференцированным во времени тарифам в трехфазных сетях переменного тока промышленной частоты. Все изделия описанной категории представлены на официальном сайте ООО «МИРТЕК» – <https://mirtekgroup.com/produkciya/tryohfaznye-schyotchiki>

#### **4.1 Подготовка к работе**

<span id="page-3-2"></span>Перед выполнением работ по установке (загрузке) ВПО «MIRTEK.1306» в счетчик, исполнителю необходимо подготовить рабочее место и инструмент, необходимый для выполнения работы. На рабочем месте не должно быть предметов и инструментов, не требующихся для выполнения запланированной операции. Освещенность рабочего места должна быть достаточной для выполнения работ.

#### <span id="page-3-3"></span>**4.2 Выбор компонентов для установки из дистрибутива программы**

1. Для установки встроенного программного обеспечения «MIRTEK.1306» в счетчик,

включая исполнения «Сплит»<sup>1</sup>, необходимо использовать:

- НЕХ-файл для установки.
- Программатор PICkit3.
- $-$  Утилиты MPLAB X IPE.

2. Прошитый программатор предоставляется заказчику ВПО «MIRTEK.1306» при поставке согласно лицензионному договору.

## **4.3 Выполнение работ по установке программы**

<span id="page-4-0"></span>Установка MPLAB X IDE и MPLAB X IPE производится в соответствии с официальным руководством по эксплуатации, представленным на сайте разработчика – <https://www.microchip.com/en-us/tools-resources/develop/mplab-x-ide>

После того, как установка утилит будет завершена, необходимо подключить к USB разъему используемой ЭВМ кабель программатора PICkit3. Рекомендуется предварительно убедиться в целостности кабеля и контактов группы на программаторе. Изображение разъема для подключения программатора на трехфазном многофункциональном приборе учета электрической энергии представлено на рисунке 1. На рисунке 2 представлен разъем для подключения программатора с припаянным к нему PLS.

<sup>1</sup> Прибор рекомендован для установки потребителям электроэнергии, имеющим невысокую установленную мощность. Монтируется на опору ЛЭП. Позволяет организовать многотарифный учет с передачей накопленной информации по беспроводным каналам связи. Поставляется вместе с пультом дистанционного управления, оснащенным дисплеем, отображающим параметры прибора и сети.

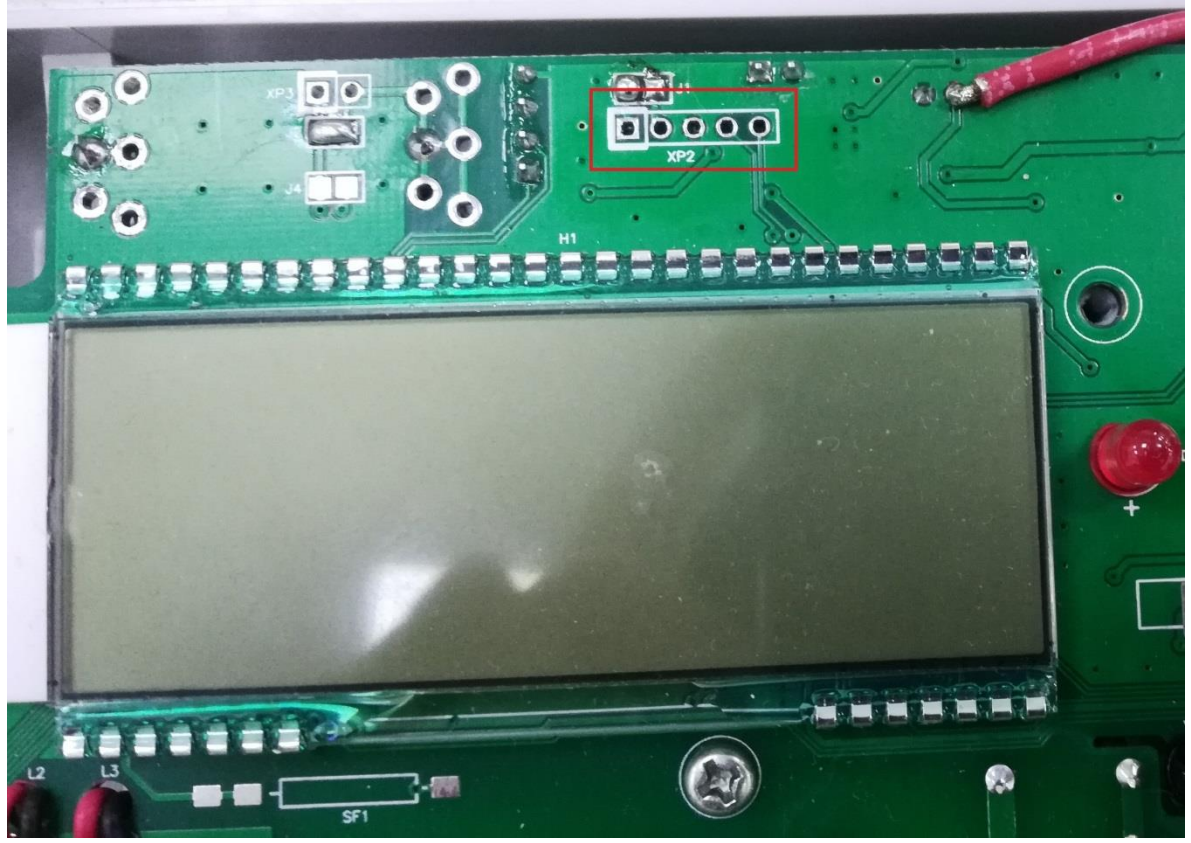

Рисунок 1 – Изображение разъема для подключения программатора на приборе учета

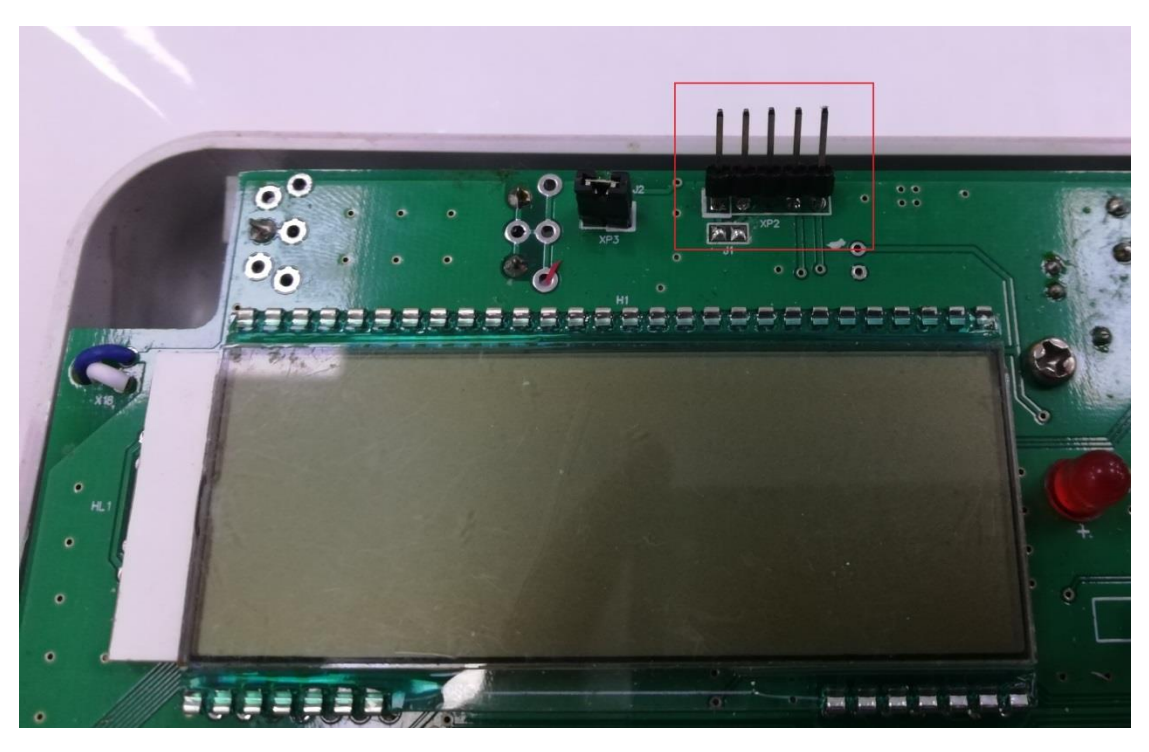

Рисунок 2 – Изображение разъема для подключения программатора на приборе учета с

припаянным PLC

Затем следует прошить прибор учета, следуя руководству по эксплуатации к MPLAB X IPE.

В случае возникновения в ходе работы ошибок следует проверить:

⎯ Полярность подключения разъема к плате электронного модуля.

⎯ Соответствие типа встроенного программного обеспечения типу прибора учета.

⎯ Исправность прибора учета.

При необходимости устранить обнаруженные замечания и повторить процедуру установки встроенного программного обеспечения «MIRTEK.1306».